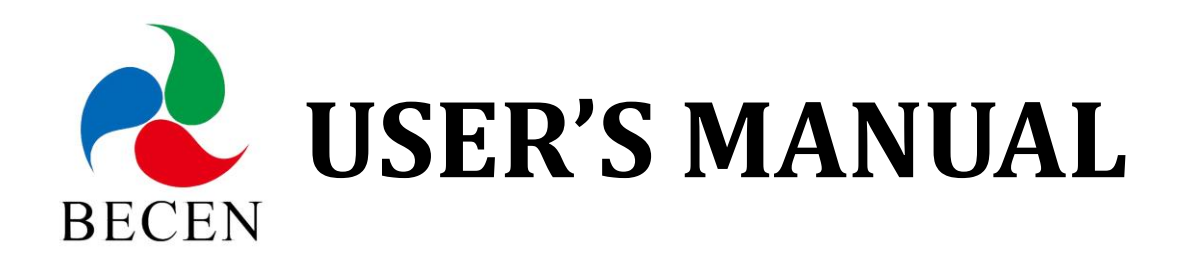

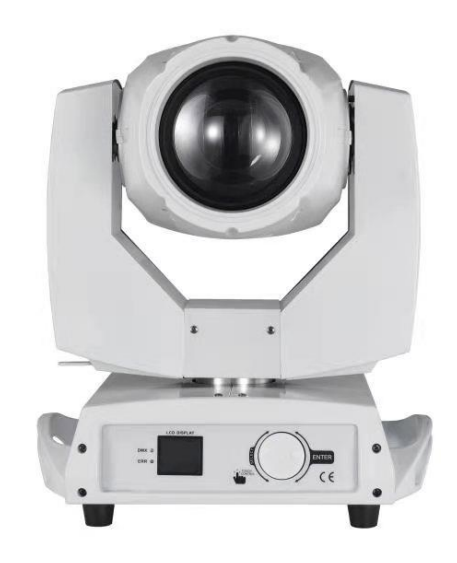

# Model: BC-M230 230w Beam Moving Head Light (White)

# **Package Includes:**

- 1 x beam moving head light
- 1 x clamp,handle
- 1 x safe cable
- 1 x power cable
- 1 x DMX cable

# **Please read this manual before use**

### **CONTENTS**

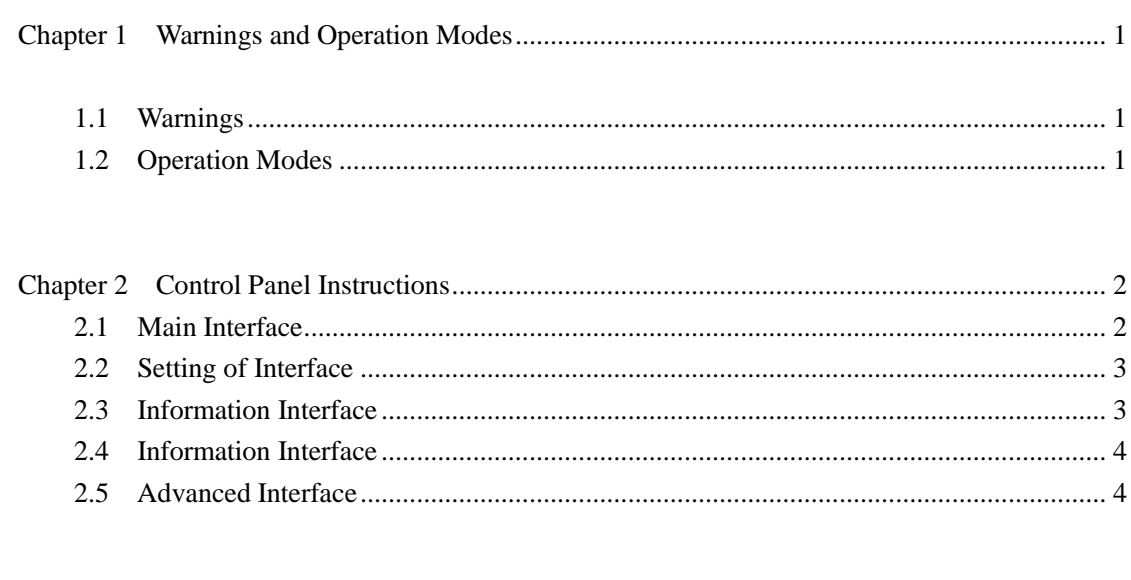

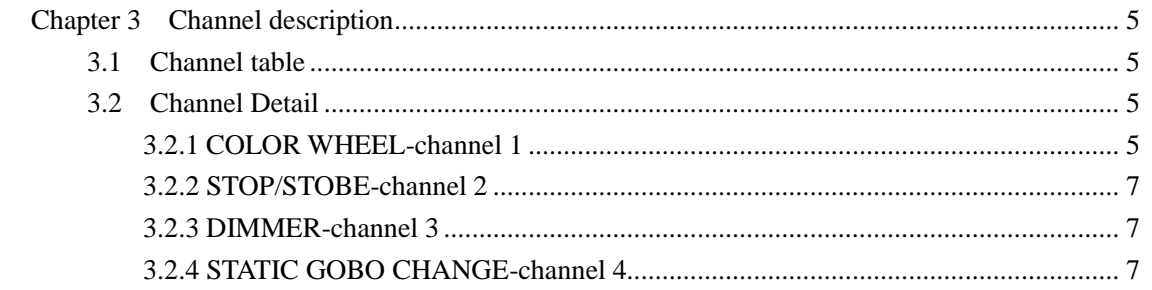

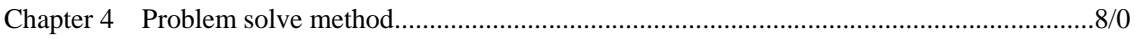

# <span id="page-2-0"></span>**Chapter 1 Warnings and Operation Modes**

## <span id="page-2-1"></span>**1.1 Warnings:**

Please check if there is any transportation damage before using. And if there is any damage, please stop using it, and contact the distributor or manufacturer as soon as possible. Please keep it away from Combustible materials, and unlock the X-, Y-axis before using. The fixture should be installed in places with good ventilation, keep it away from the wall at least 10cm above, and then check if the fans are in good conditions.

Please don't project the light beam on the combustible directly, and keep the fixture at least 12m away from the projection objects.

Please don't look directly into the light source lest any damage to your eyes. And please make sure the using power voltage is in accordance with the stated voltages before using.

#### **Attention: Please power off before installing, repairing or cleaning the fixture.**

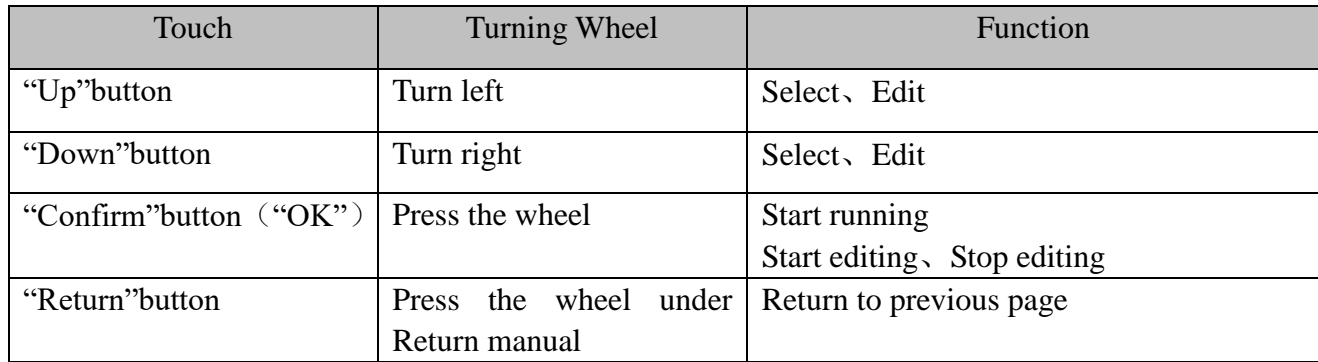

## **1.2 Operation Modes**

#### **For example, how to change DMX address?**

- Please press "Setting" in the main interface to enter "setting" interface.
- There are 4 touch key-presses on the right side, namely, "Up" "Confirm" "Down" "Return" buttons.
- Please press "Up" or "Down" keys to enter "DMX address".
- Please press "Confirm" to edit.
- Please press "Up" or "Down" keys to change DMX address (the new DMX address would be saved automatically and start to run)
- Please press "Confirm" to exit editing.
- Please press "Return" to exit main manual.

#### **Operation modes for turning wheel**:

Please press "Setting" button under the main interface, and turn the wheel.

- Please press the wheel to enter "setting" interface.
- Please turn the wheel to enter "DMX address" interface under "setting" interface.
- Please press the wheel to edit.
- Please turn the wheel to change the DMX address.
- Please press the wheel to exit editing after the modification.
- Please turn the wheel to enter "Return", and then press the wheel to return the main interface.

# **Chapter 2 Control Panel Instructions**

## **2.1. Main Interface**

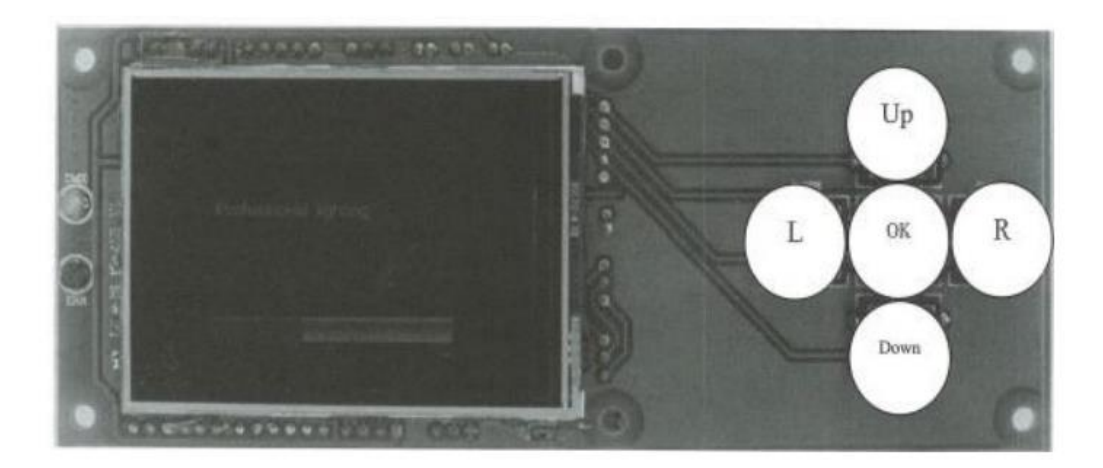

#### **How to use the wheel to control the sub-interface? Please see as follows::**

For "Up" button: Please turn left.

For "Down" button: Please turn right.

For "Confirm" button: Please press the wheel.

If for "YES", then press the wheel. And if for "No", then turn the wheel.

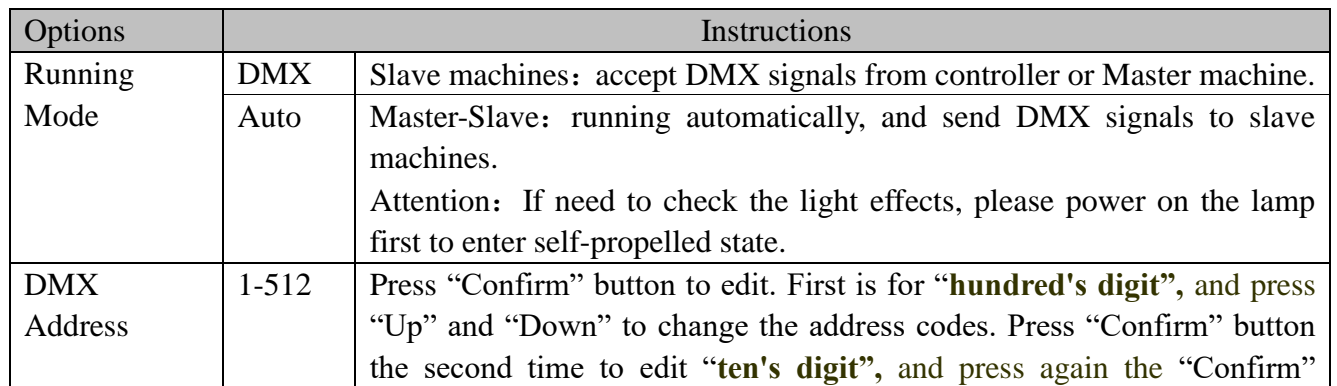

## **2.2. Setting of Interface**

2

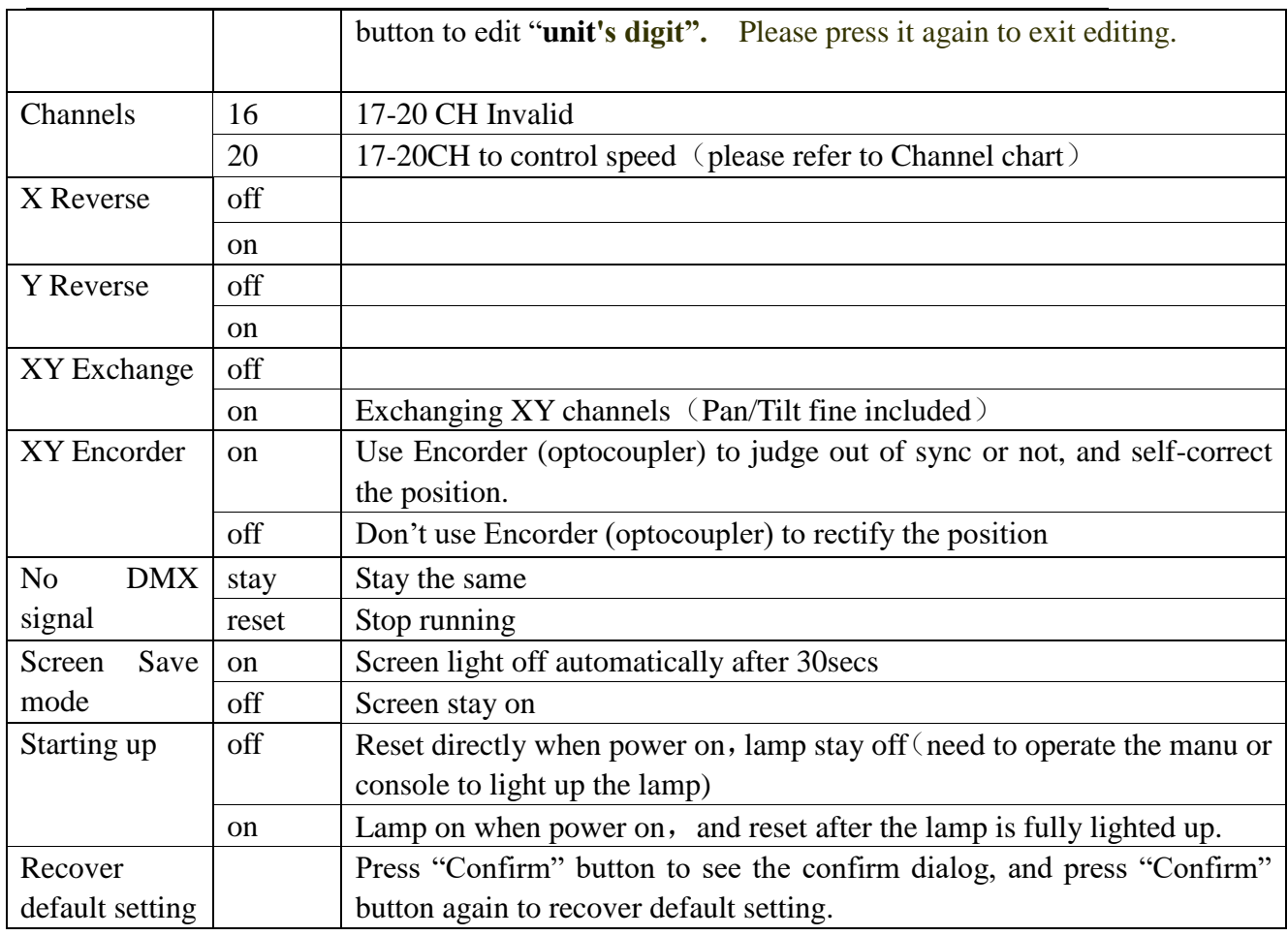

## **2.3.Information Interface**

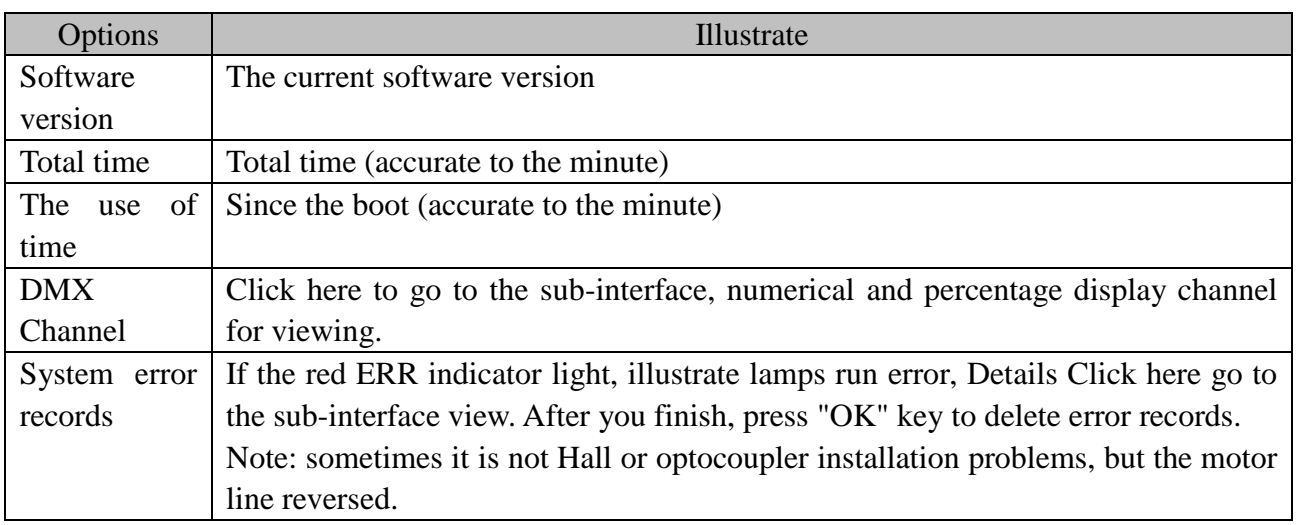

## **2.4. Manual Control Interface**

This interface is used to control the current lighting, neither belong to slave state (does not receive DMX signal), nor belong to the host state (do not send DMX signal)

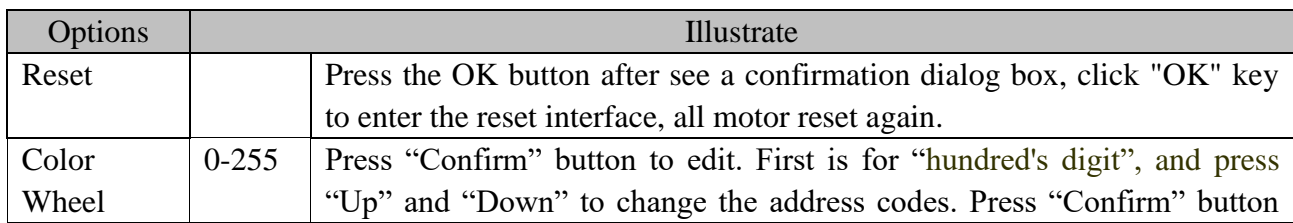

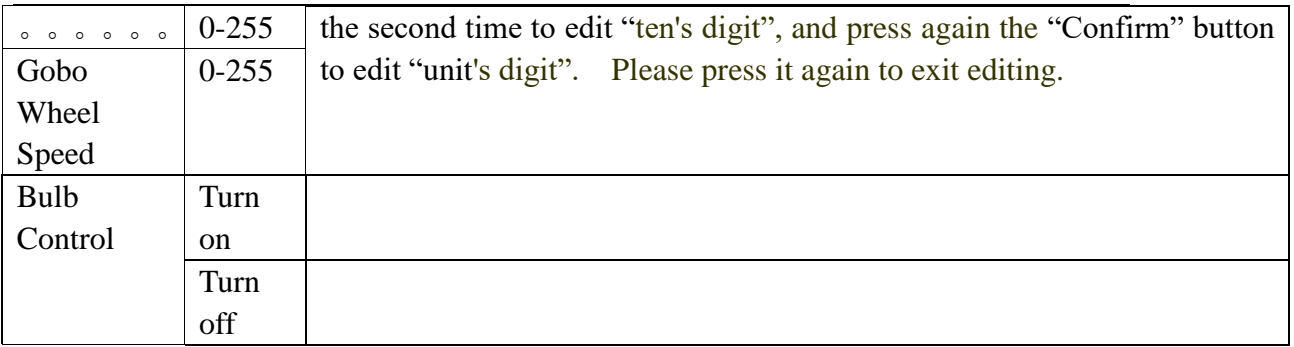

## **2.5. Advanced Interface**

The code is "up down up down", and code for the wheel is " left right left right". Manu Operation modes: Press "Up" to see the first "\*", and press "Down" key to see the second "\*", and press "Up" to see the third "\*", and press "Down" key to see the fourth "\*", and last press "Confirm" key to enter password confirmation. Turning wheel Operation modes: Turn one bit left to see first "\*", and Turn one bit right to see the second "\*", and turn one bit left to see the third "\*", and Turn one bit right to see the fourth "\*", and last press the wheel to enter password confirmation.

## **Chapter 3 Channel Description**

### **3.1 Channel Table**

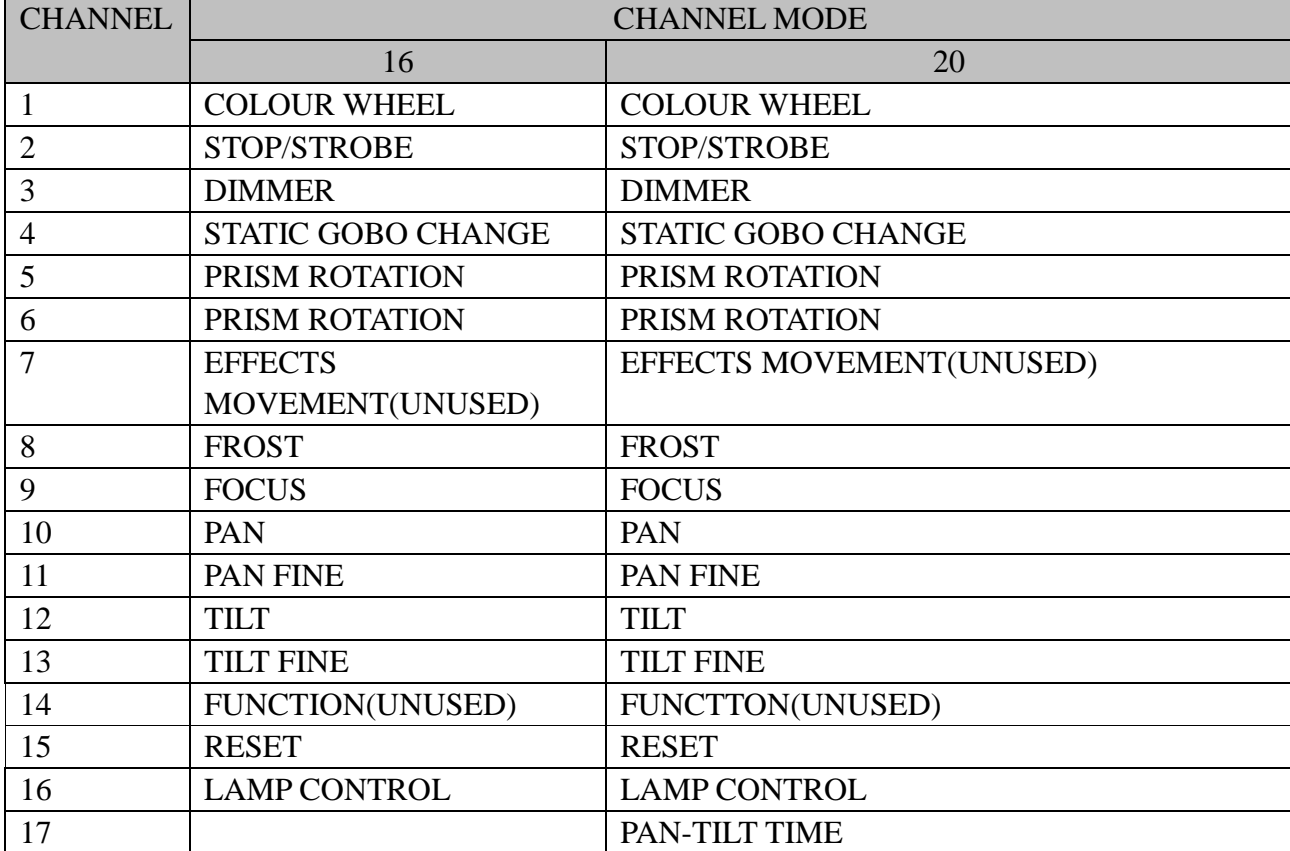

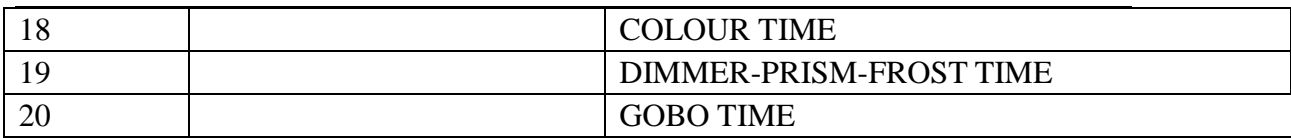

## **3.2 Channel Detail**

### **3.2.1 COLOR WHEEL-channel 1**

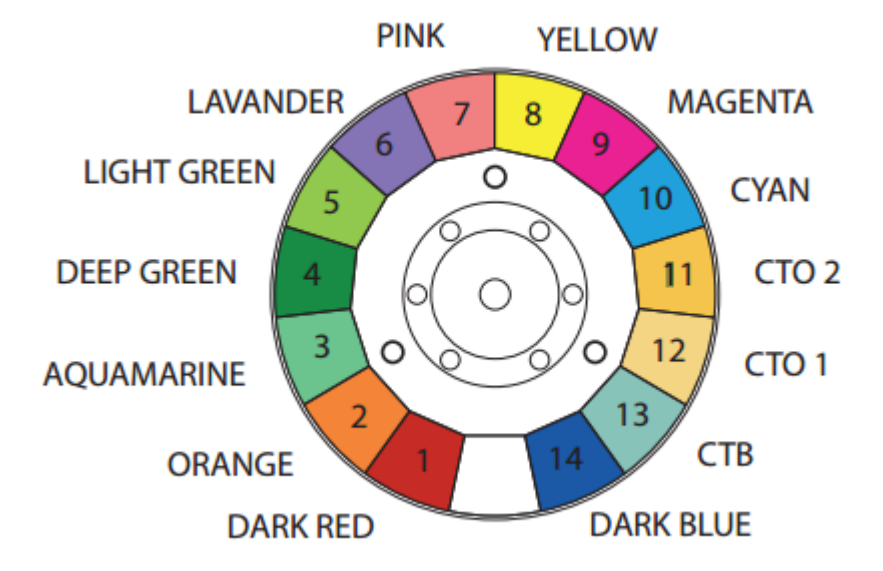

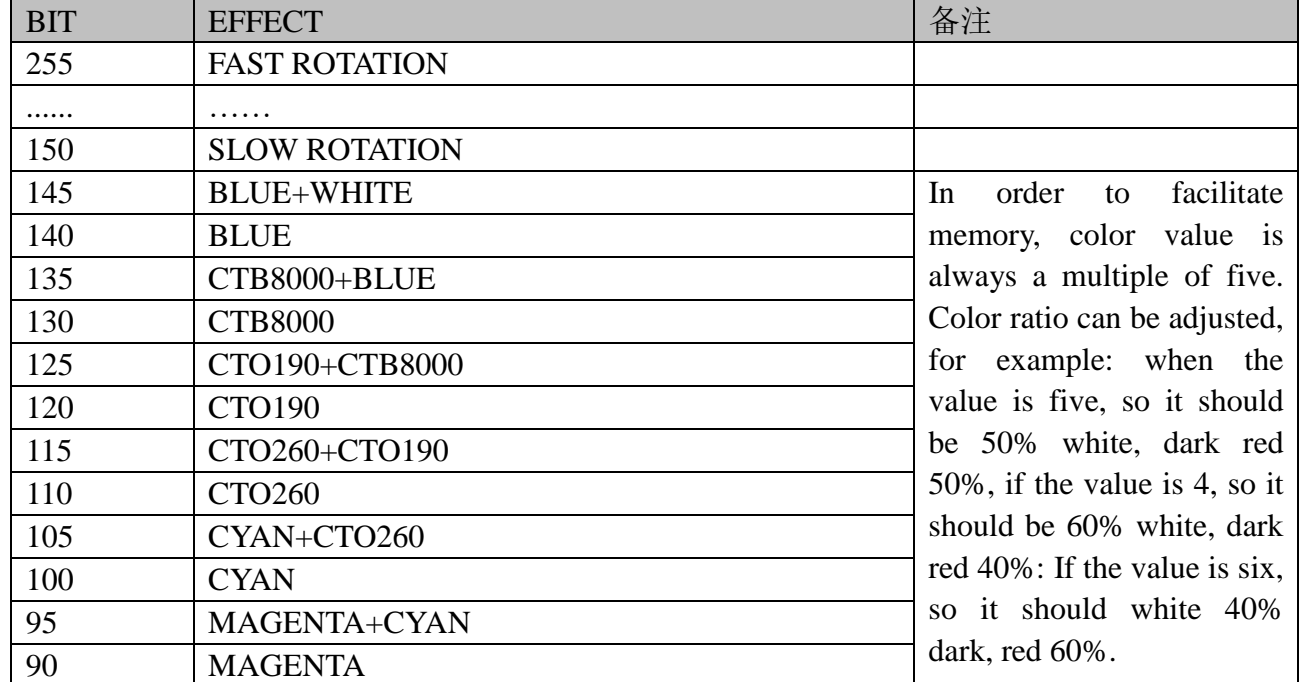

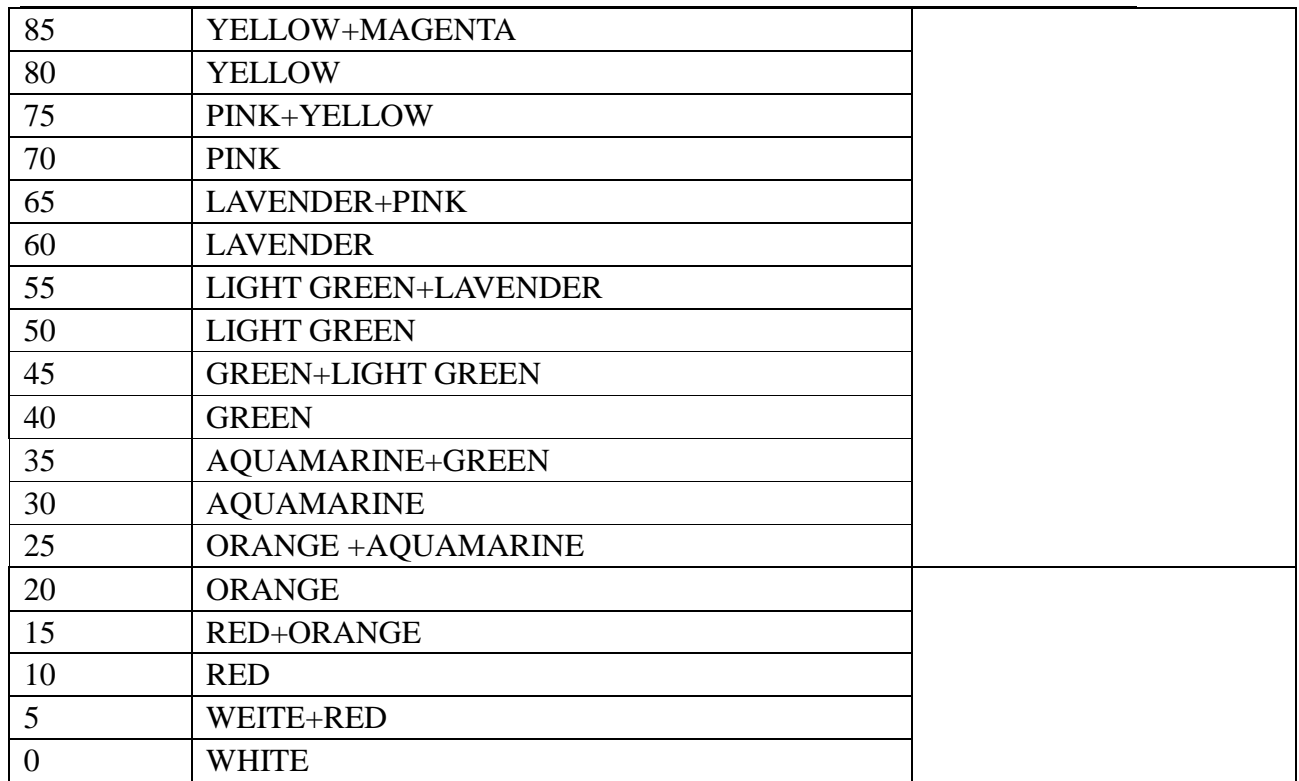

#### **3.2.3 DIMMER-channel 3**

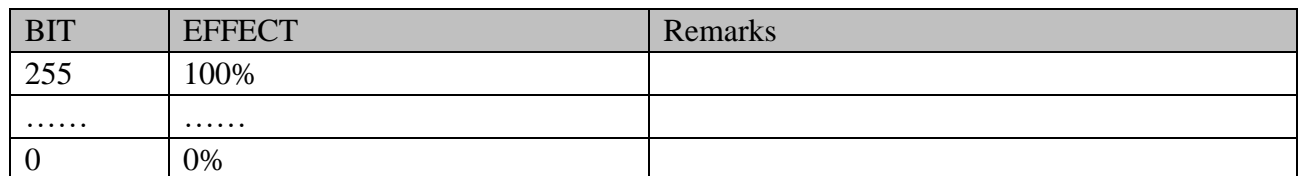

### **3.2.4 STATIC GOBO CHANGE-channel 4**

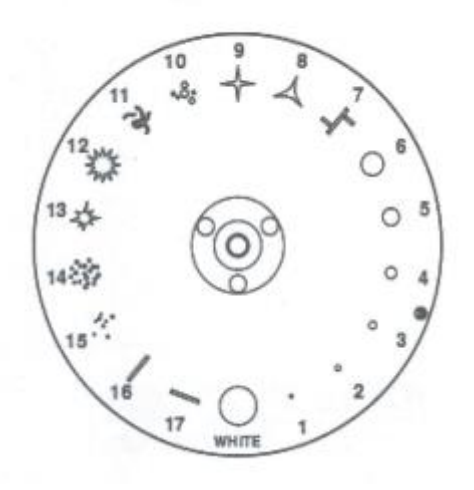

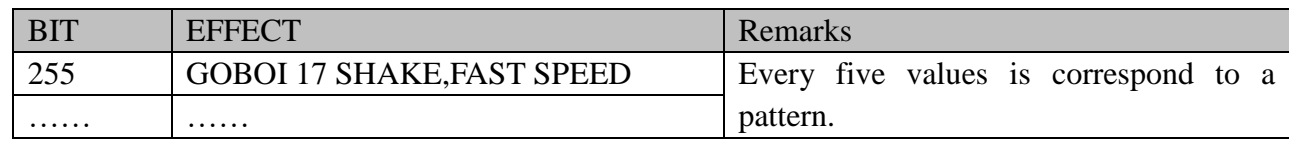

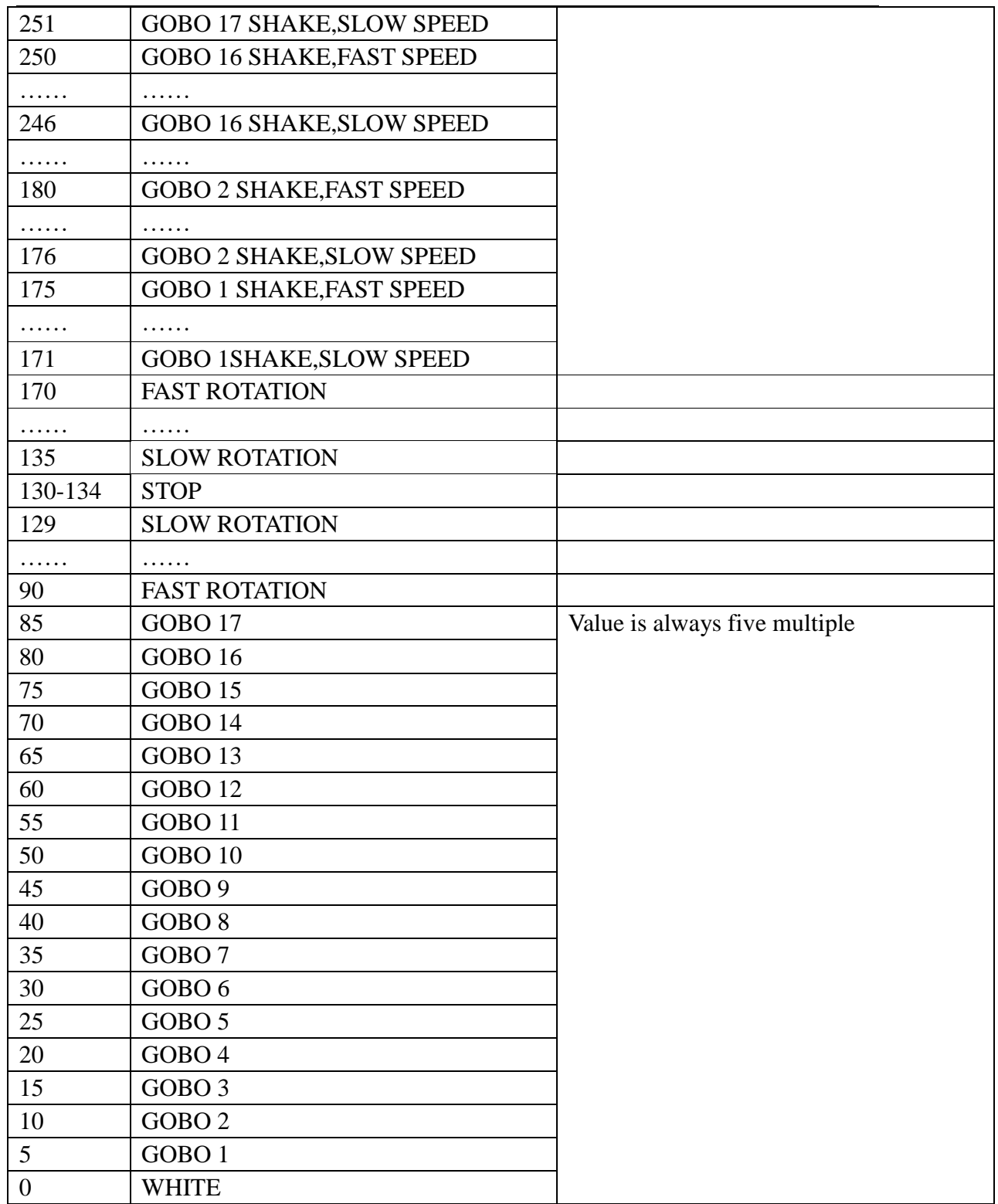

## **4.1 Problem solve method**

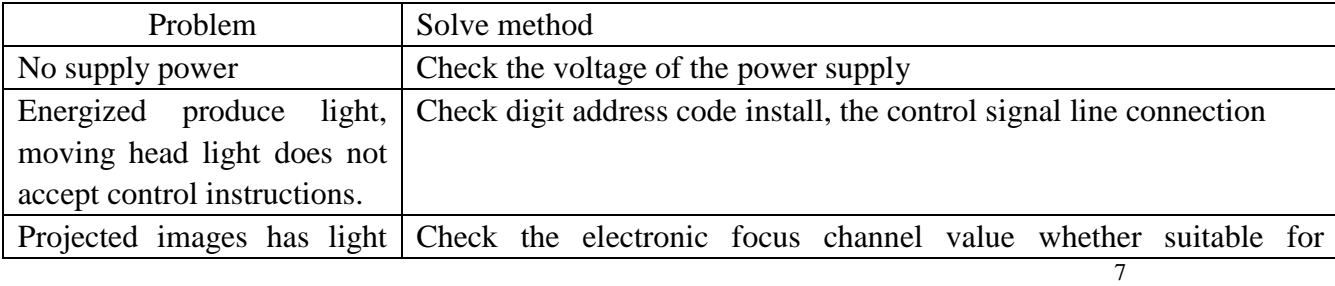

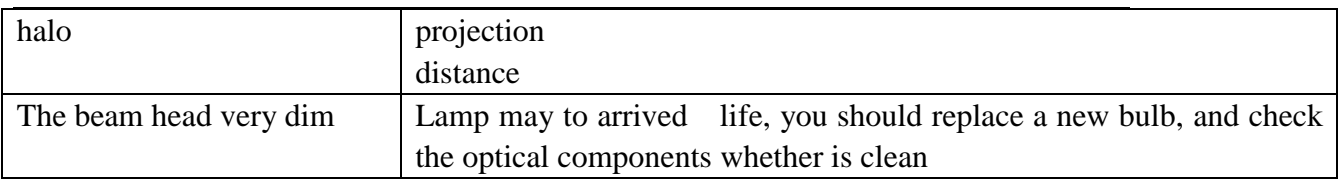

Note: qualified professionals could repair the lighting

#### **ShenZhen BECEN Stage Equipment Co., Ltd**

Add: Room 501,5th floor,Yishenrong industrial park,Xihuan road,

ShaJing,BaoAn,Shenzhen,GuangDong,China

Website: www.szbecen.com

www.becenstage.com

Tel: 86-13410588234

Email: sales01@szbecen.com

[sales02@szbecen.com](mailto:sales02@szbecen.com)

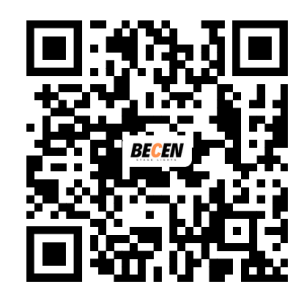

Scan it to get more info.